## **Stud - Einstellungen**

- [Single Sign-on \(SSO\)](#page-0-0)
- [RSS](#page-0-1)

## <span id="page-0-0"></span>Single Sign-on (SSO)

Wenn Sie der Portalanwendung erlauben, während einer Sitzung temporär Ihr Passwort verschlüsselt mitzuführen, brauchen Sie sich beim Aufruf anderer Anwendungen nicht erneut anzumelden.

Dies betrifft derzeit vor allem den direkten Aufruf von Ilias und HHU webMail. Das Passwort wird mit einem als sicher geltenden Standardverfahren verschlüsselt, und nur in der Portalanwendung auf dem Server während der aktuellen Sitzung gehalten. Es wird **nicht** in einem Cookie zwischen Server und Client übertragen.

Wenn Sie zum ersten Mal im Portal sind, sollten Sie die Single Sign-on (SSO) Konfiguration im Hauptmenü "Einstellungen" vornehmen (s. Abb. 19).

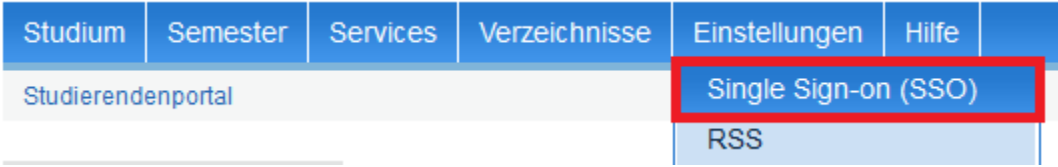

Abb. 19: Single Sign-on

Mit dieser Funktion legen Sie fest, dass das Studierendenportal Ihre Anmeldedaten temporär speichern darf (s. Abb. 20), so dass Sie sich beim Aufruf von verlinkten Systemen (z.B. ILIAS, HHU-Mediathek) nicht neu anmelden müssen.

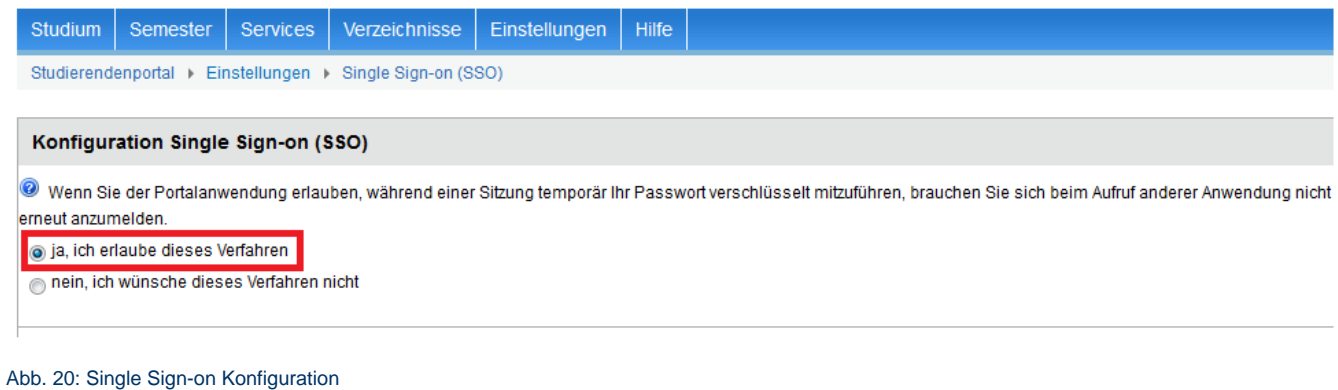

## <span id="page-0-1"></span>RSS

Mithilfe des RSS-Feeds können Sie wichtige Informationen aus dem Studierendenportal direkt in Ihrem Desktop-Gadget oder auf Ihrem Mobiltelefon abrufen.